## **Bloqueio na Microsoft**

Ao tentar realizar um envio de e-mail a mensagem foi retornada para a caixa de entrada com um erro semelhante ao abaixo?

Unfortunately, messages from [xx.xx.xx.xx] weren't sent. Please contact your Internet service provider since part of their network is on our block list (S3150). You can also refer your provider to http://mail.live.com /mail/troubleshooting.aspx#errors. [VE1EUR01FT035.eop-EUR01.prod.protection.outlook.com]

Nesse caso, o IP de saída de e-mails do servidor está bloqueado no provedor da Microsoft, onde o envio de e-mails apresentará falhas até que a reputação seja normalizada. Recomendamos que você visite o nosso artigo de ajuda [Como tratar SPAM](https://ajuda.hostdime.com.br/display/SUP/Como+tratar+SPAM+em+servidores+cPanel) para maiores detalhes sobre como identificar possíveis abusos na fila de e-mails e em seguida realizar a solicitação de Delist.

## Solicitando o Delist

Para a solicitação de delist no provedor da Microsoft, o processo é realizado através de uma página disponibilizada pelo próprio suporte da Microsoft, que pode ser acessada clicando [aqui](https://support.microsoft.com/en-us/supportrequestform/8ad563e3-288e-2a61-8122-3ba03d6b8d75).

Segue abaixo como deve ser preenchido os campos do formulário, utilizamos como exemplo a nomenclatura "Minha Empresa" que deve ser substituído pelo nome da empresa que está tendo problemas com os envios:

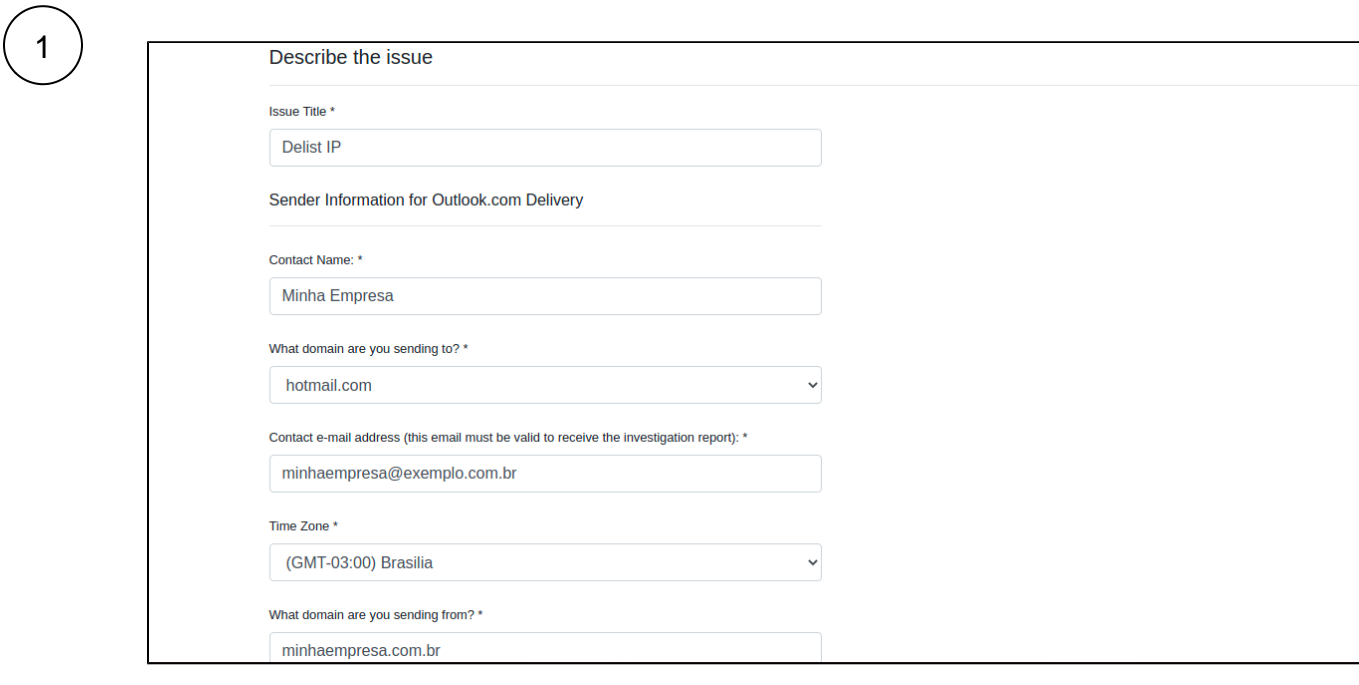

2

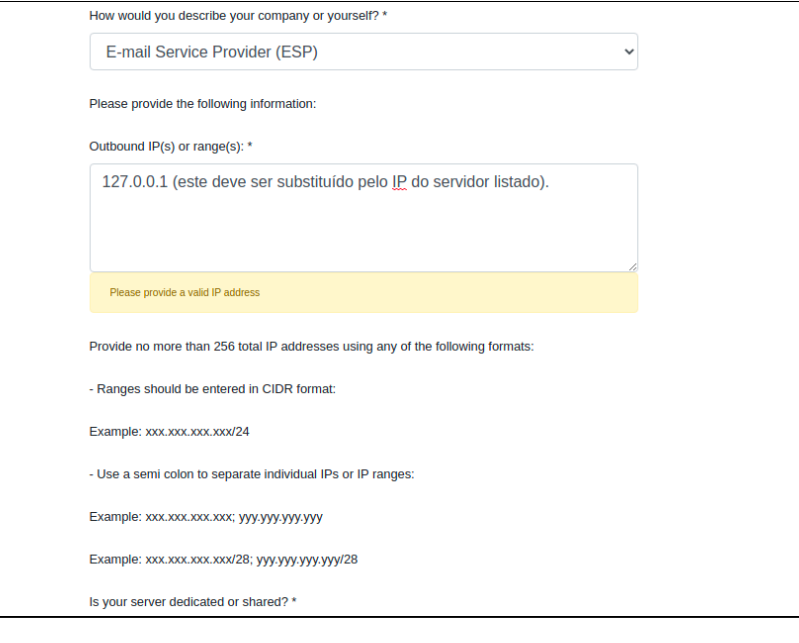

3

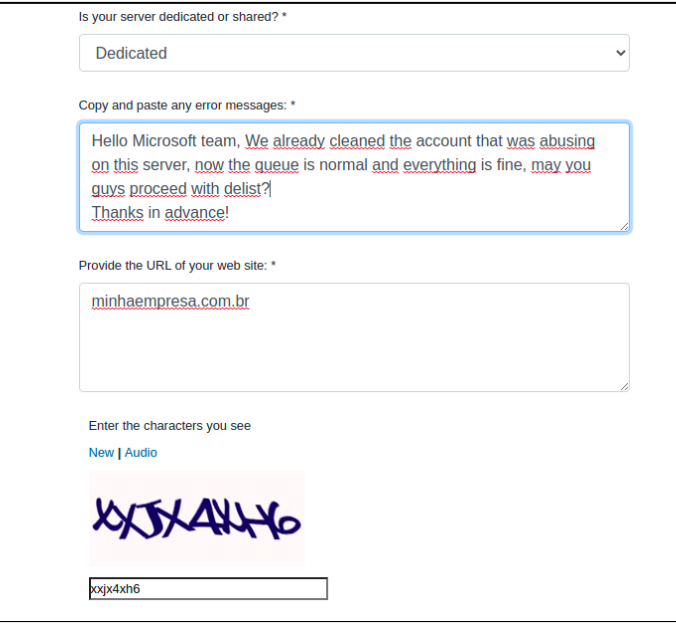

4

Δ

Após preencher todas as informações, clique em "**Submit**", onde será retornado a seguinte página:

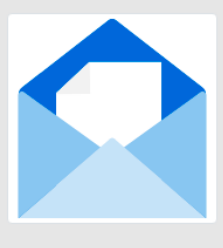

Thank you

Your request was submitted

Support request number: SR1527578220

As atualizações sobre o processo de delist chegarão no e-mail cadastrado no campo "**Contact e-mail address**".

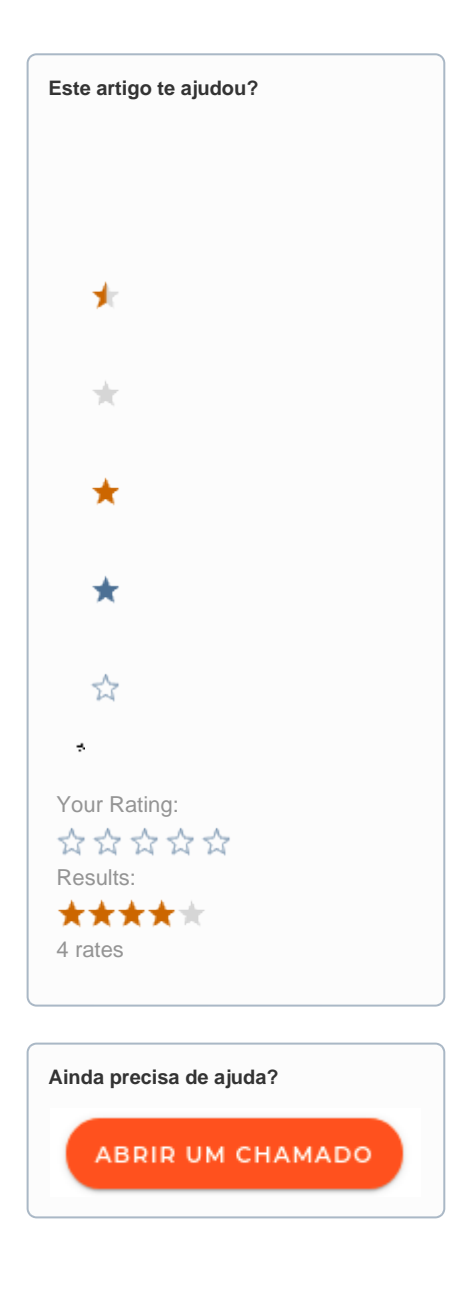